## **COMPÉTITIONS - PARAMÉTRER ET ADAPTER LE TIME PAR**

**Chaque club peut définir un time par spécifique pour son terrain en fonction des compétitions.** 

Le time par, par défaut, peut être adapté mais aussi personnalisé par compétition en fonction de l'état du terrain et/ou de la formule de jeu et/ou des joueurs,…

**En cliquant sur le bouton « Time pars» dans le menu Compétitions et Activités**, vous accédez aux données théoriques de temps de jeu de votre parcours. Le time par est présenté en tenant compte du par du trou (Par) ainsi que du nombre de joueurs dans le flight (Amount of Balls Per Flight).

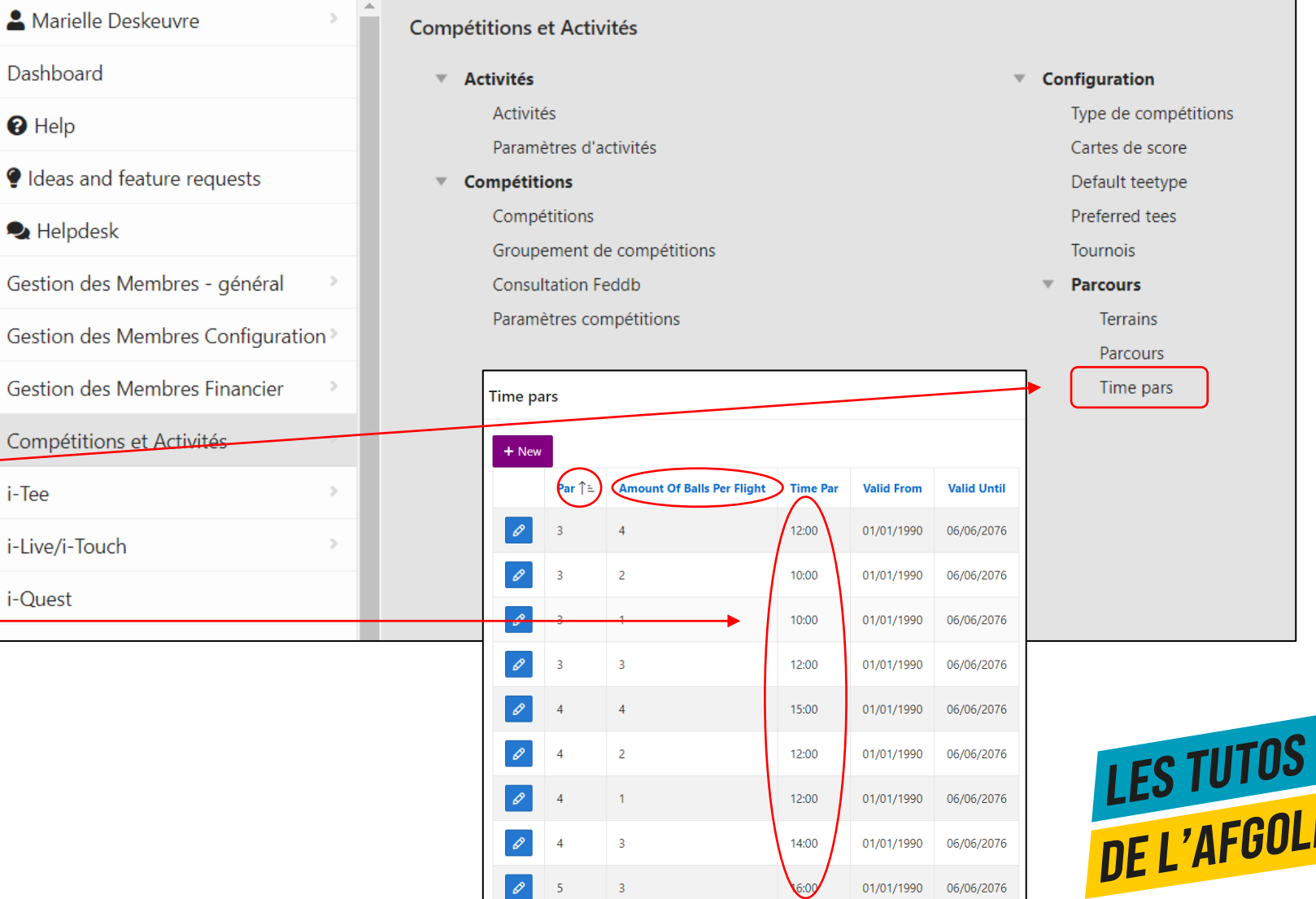

## **COMPÉTITIONS - PARAMÉTRER ET ADAPTER LE TIME PAR**

**Il est possible de corriger le paramétrage initial.** En cliquant sur le crayon, un nouvel écran vous permet d'adapter les différents champs.

- 1. Par
- 2. Amount of balls per flight
- 3. Time par
- 4. Validité

Les données encodées seront les paramètres de base du time par pour toutes vos compétitions. Il faut donc être vigilant pour tout changement.

Ces temps peuvent également être adaptés individuellement par compétition …

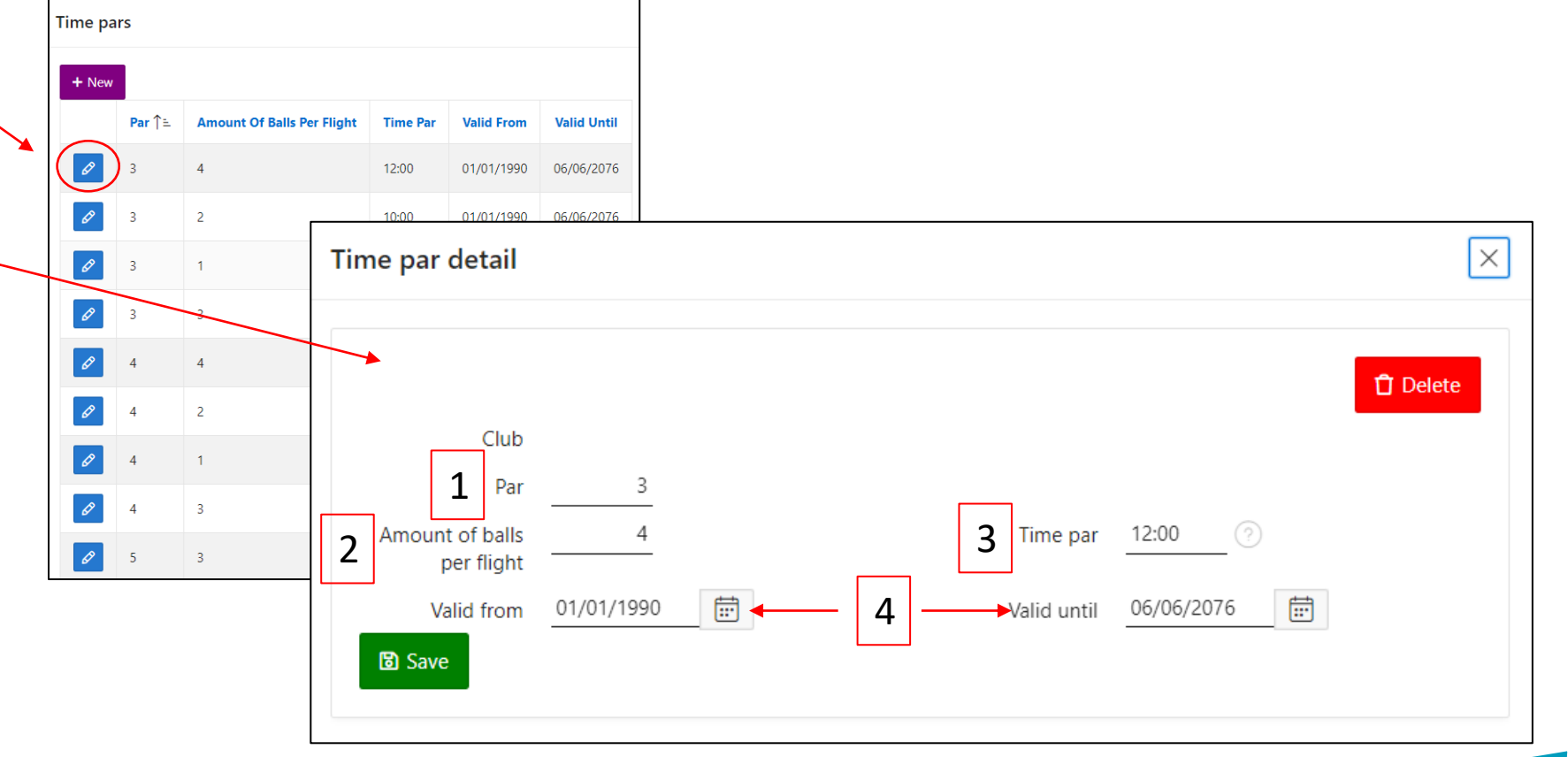

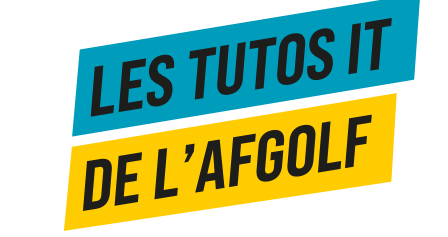

## **COMPÉTITIONS - PARAMÉTRER ET ADAPTER LE TIME PAR**

**Dans le menu « show all » des compétitions, vous descendez jusqu'à la section « time par » pour adapter par trou le temps de jeu de la compétition.** 

Une jonction entre deux trous est rendue moins praticable qu'en temps normal et prendra plus de temps que prévu? Vous pouvez ajouter des minutes. **Ajoutez les minutes définies sur la ligne « Add » sous le trou en question.** 

Un trou est raccourci pour cause de travaux et prendra moins de temps de jeu? Vous pouvez déduire des minutes. **Retirez les minutes définies sur la ligne Deduct sous le trou concerné.** 

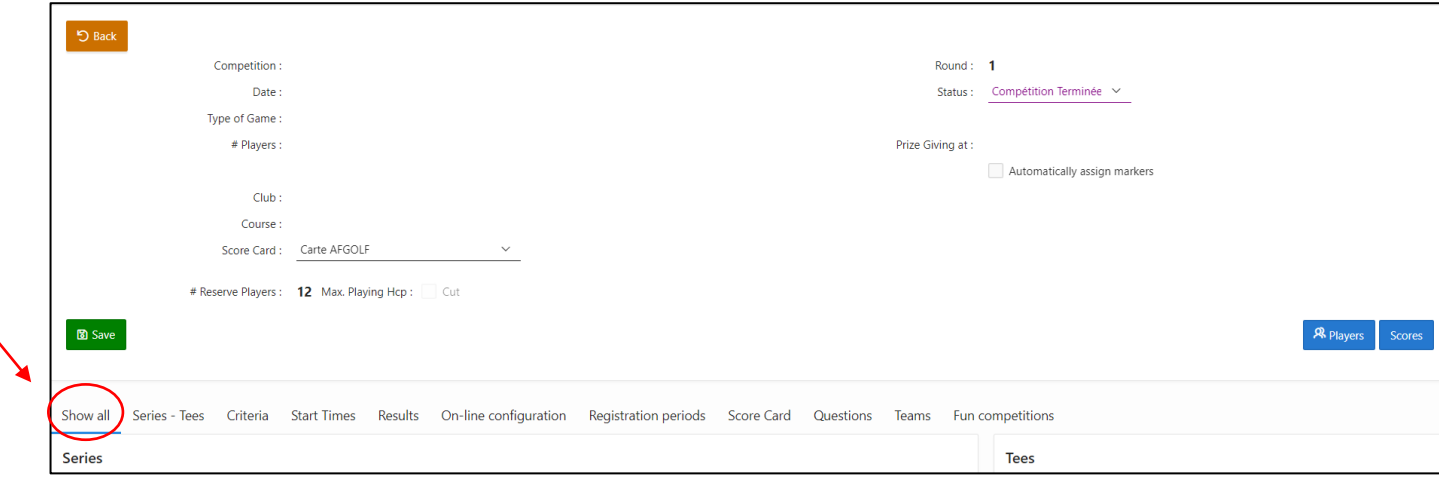

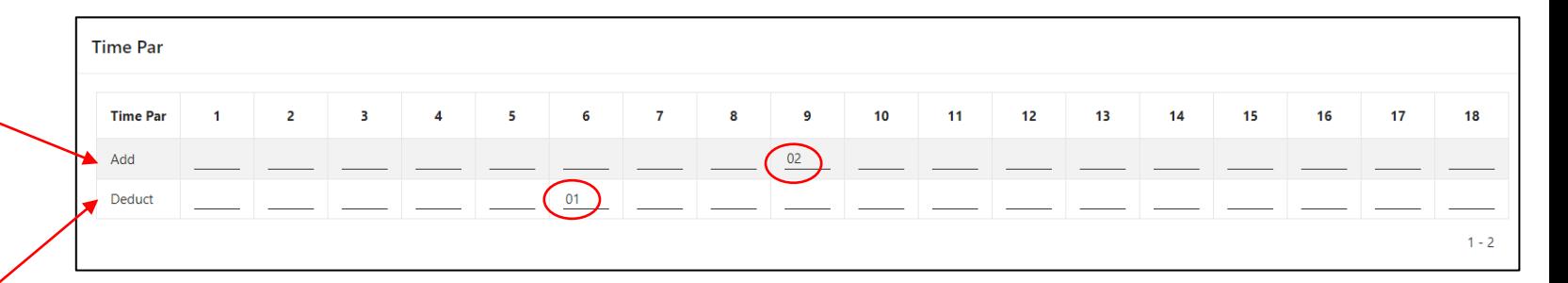

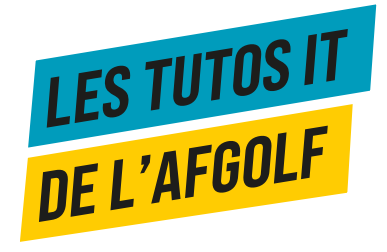